## **How to get the activation code for Co:Writer**

## **Getting an activation code for students:**

- 1. An educator needs to log‐in at cowriter.com
- 2. Once logged in, click on Manage Students

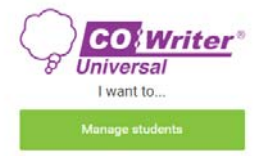

3. Select Add Students

Add student(s)

4. Select Get Student Activation Code

Get student activation code

- 5. Copy the Activation Code
	- a. NOTE: The code can be used with multiple students that you want to add to your caseload
- 6. Follow the on‐screen instructions:
	- 1. Have your student(s) go to cowriter.com
	- 2. Click "Create Account"
	- 3. Follow prompts to create a Student Account
	- 4. Enter CODE when prompted for "activation code"

## **To Add Students or View reports**

- 1. Log‐on to cowriter.com
	- a. Select Manage Students to add students
	- b. Select View Reports
		- i. Click on a student name to look at data specific to that student